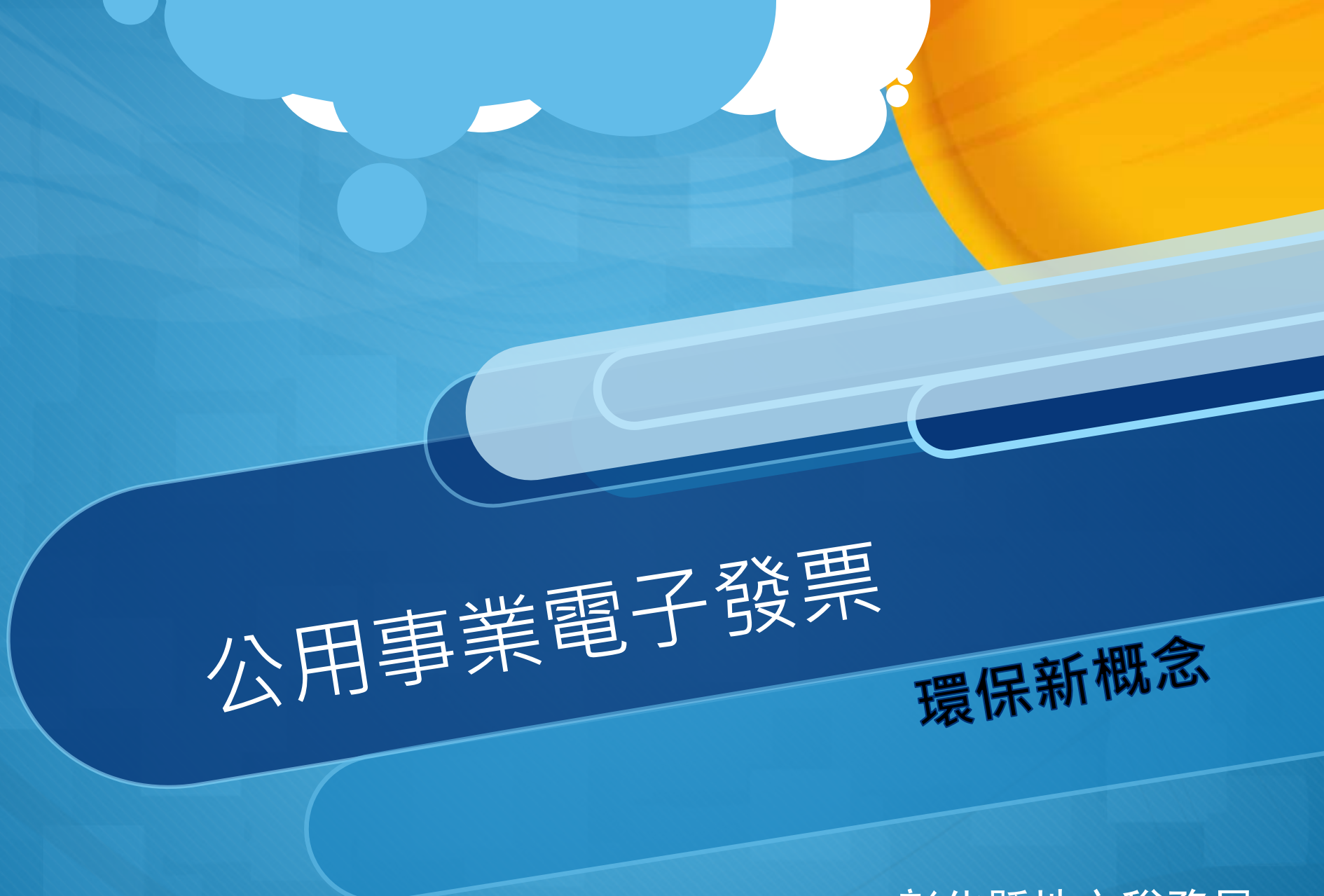

#### 彰化縣地方稅務局

# 公用事業發票

### 財政部自**105**年**1**月**1**日起,一律得開立「電子發票」

- 民營化
- 增加對獎權利
- 「認條碼不認人」原則 → 載具歸戶  $\overline{O}$
- 中獎與否?

# 何時開立電子發票?

- 民眾若前往公用事業公司臨檯繳費者→「收款時」開立電 子發票。
- 民眾若前往代收費用單位 (如:超商或金融機構)繳費 (含信 用卡、 ATM、劃撥或金融機構轉帳扣款等)者→ 應於匯齊 代收費用單位發送繳費資訊及轉付用戶繳納款項之日起**3** 日內開立電子發票。

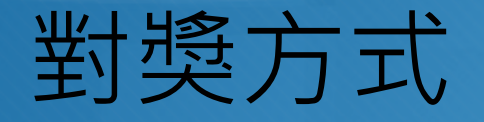

統一發票開獎後,公用事業於開獎翌日起**10**日內將中獎的 「紙本電子發票證明聯」以「掛號」依帳單地址寄交給客 戶,或者公用事業會以簡訊、電子郵件或其他適當方式通 知用戶中獎資訊。中獎者再持個人身分證、帳單及中獎 「紙本電子發票證明聯」至代發中獎獎金單位(現為中華 郵政股份有限公司)兌領獎金。

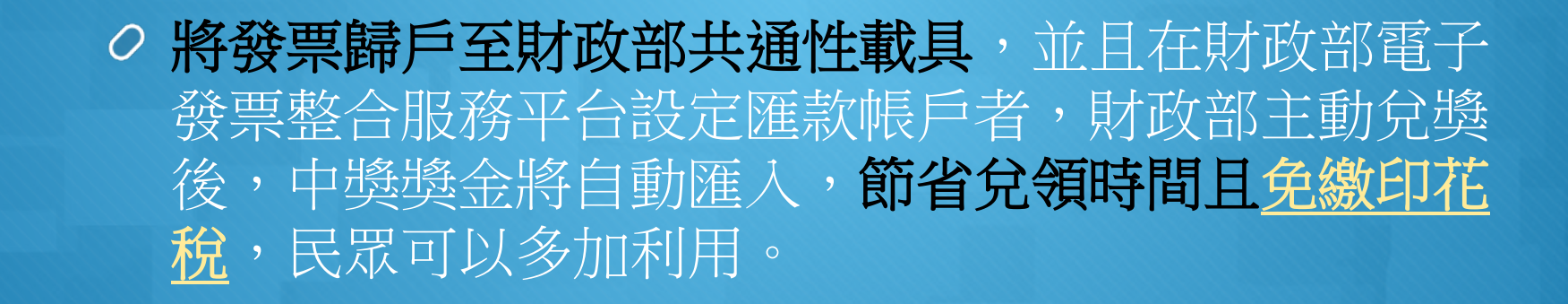

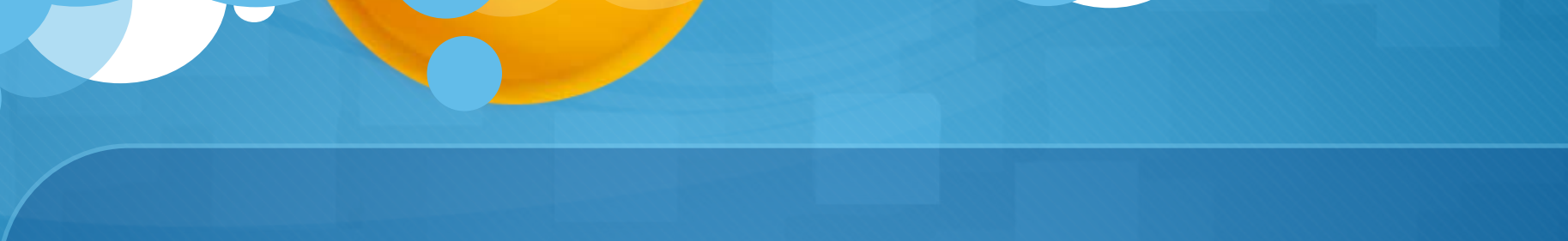

# 帳單載具號碼介紹

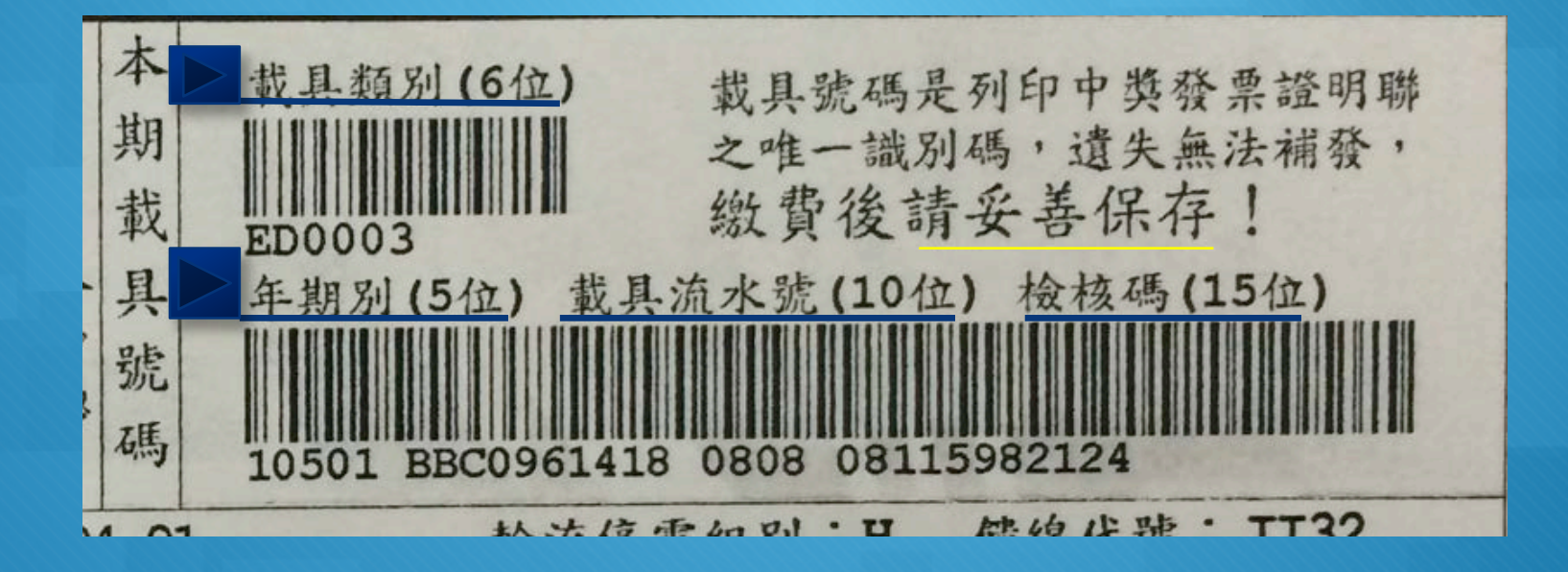

# **利用四大超商多媒體機查詢列印中獎發票**

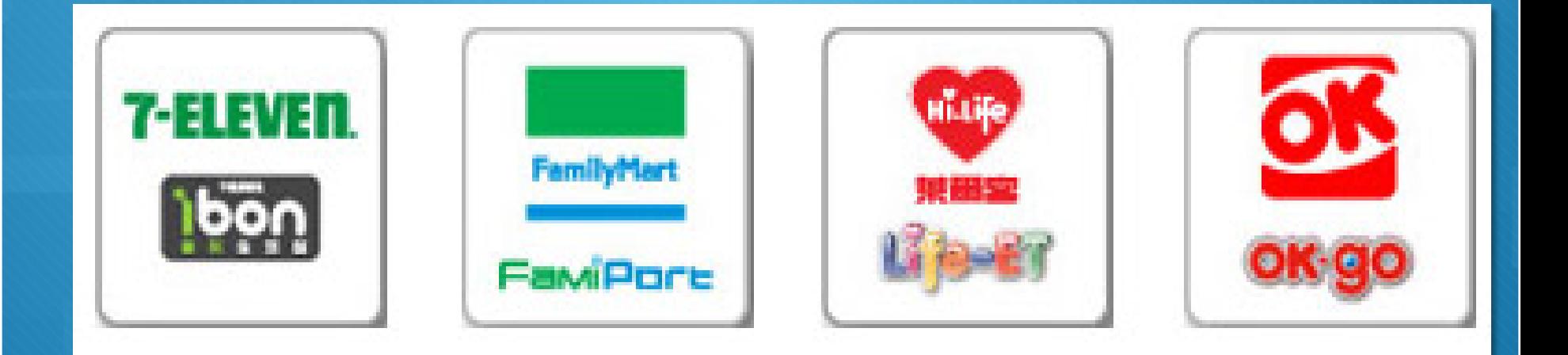

# **查詢中獎發票功能選單(攜帶原帳單)**

**步驟一:選取公用事業**

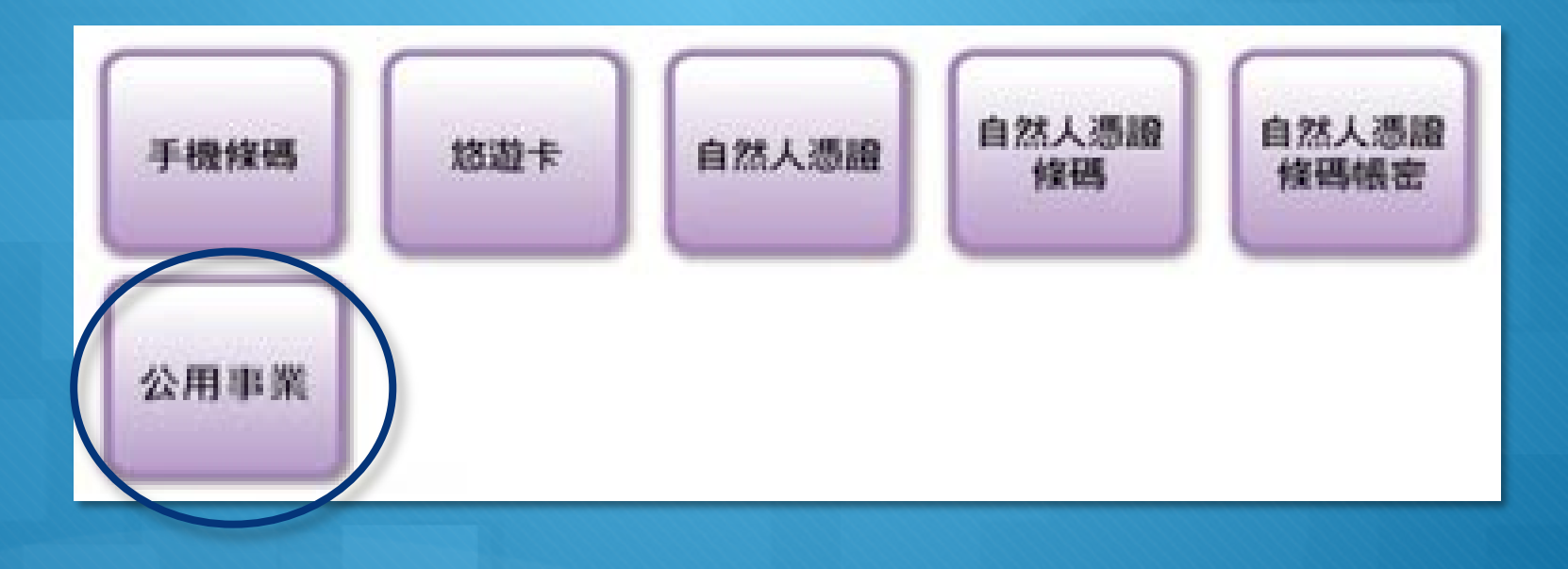

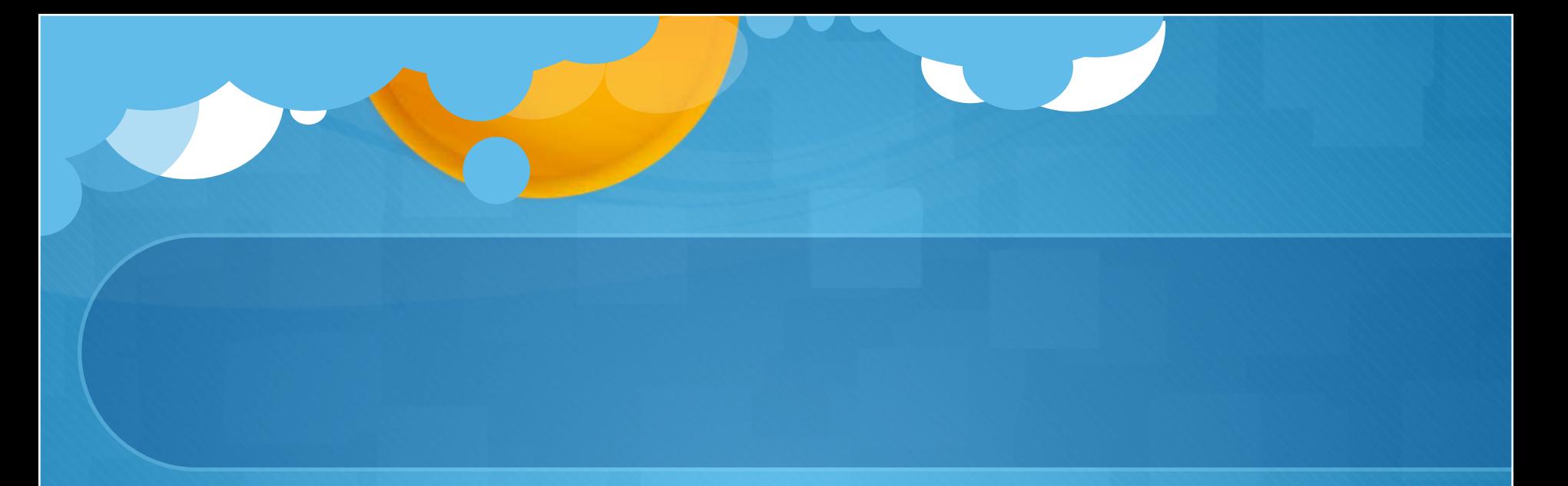

### **步驟二:選取公用事業類別**

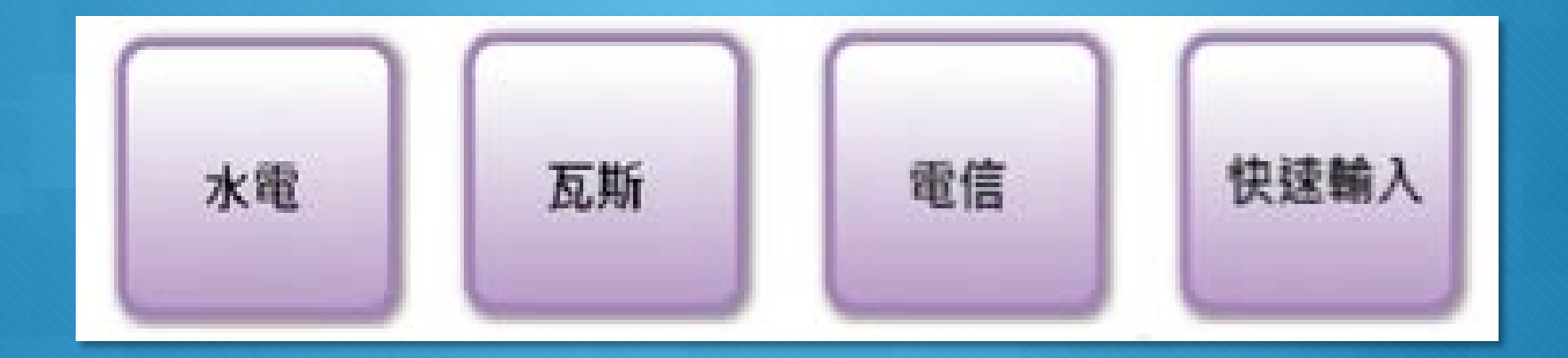

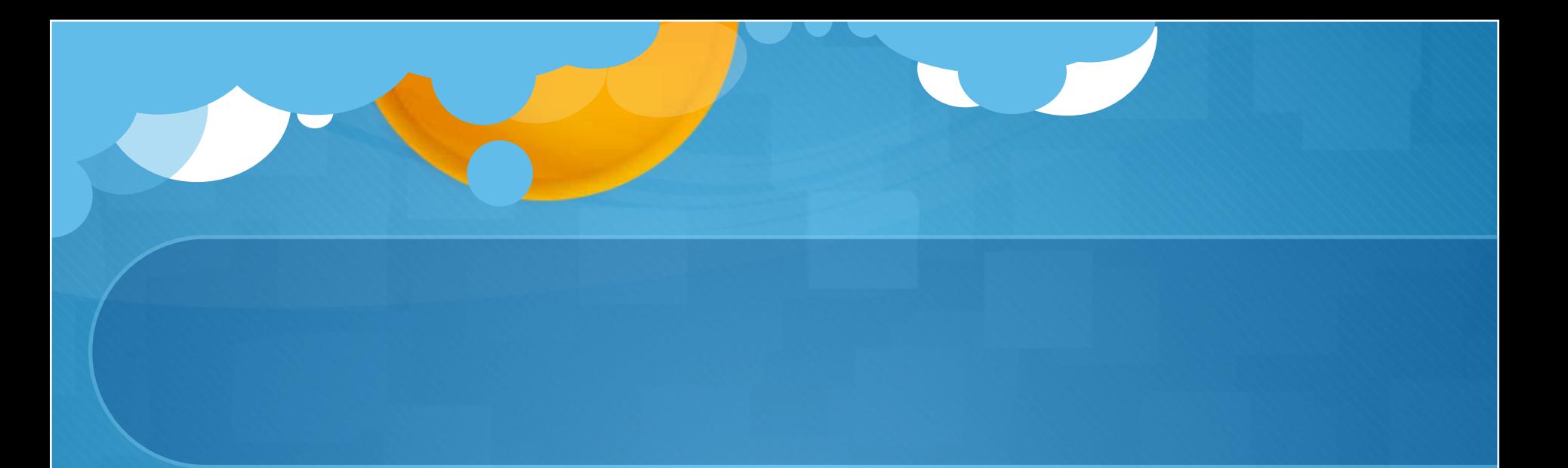

### 步驟三:選公用事業決定載具類別編號

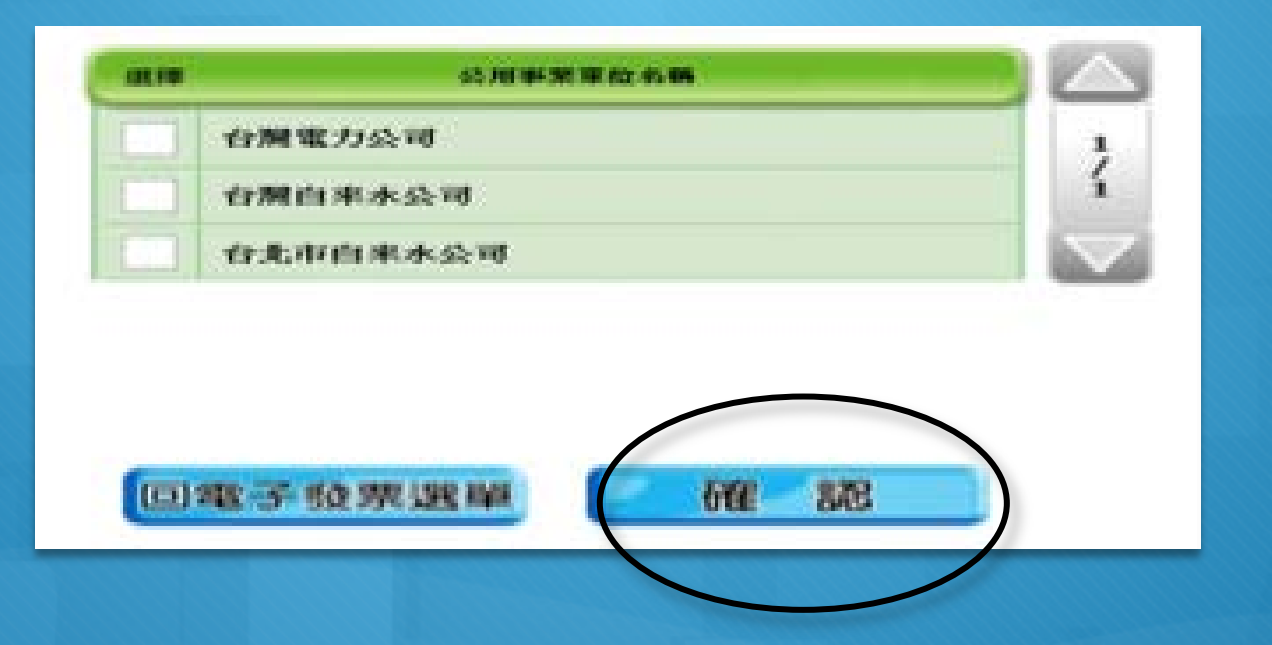

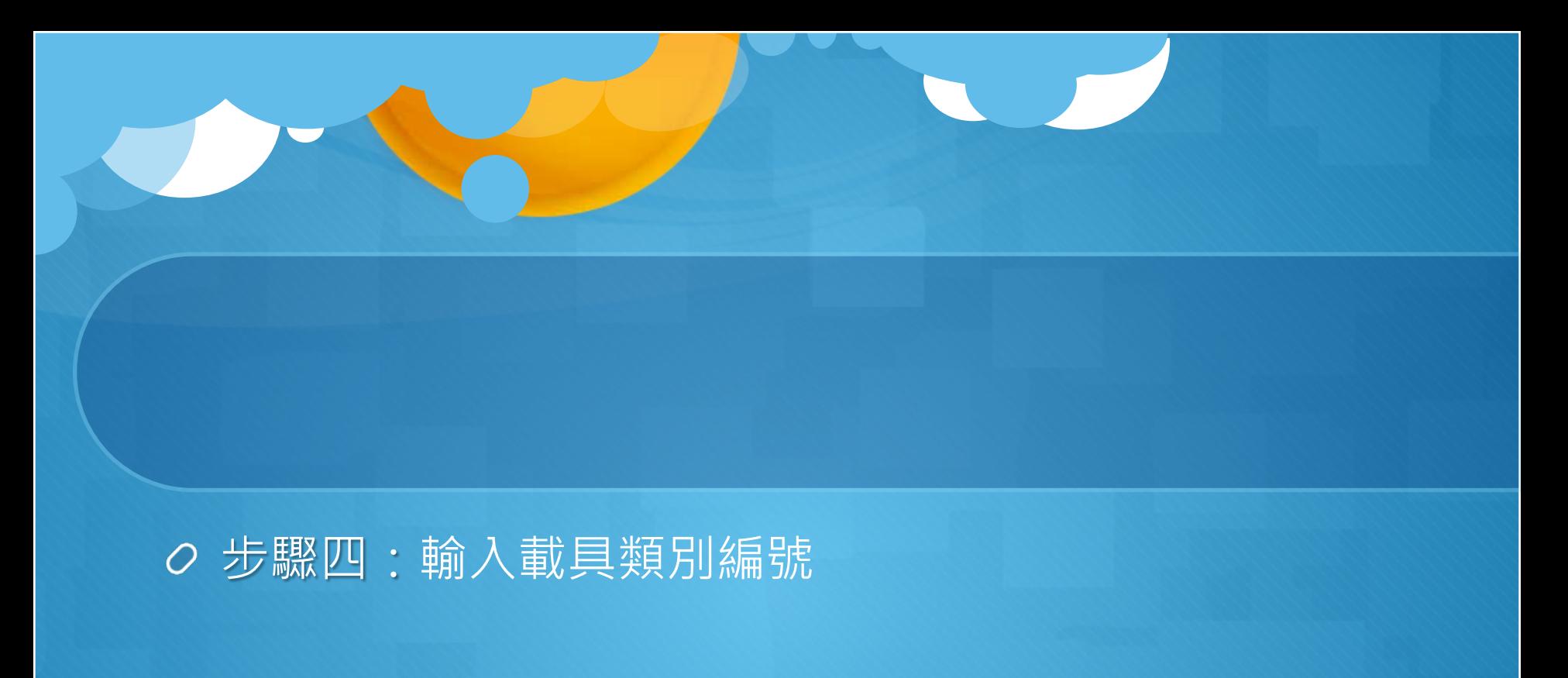

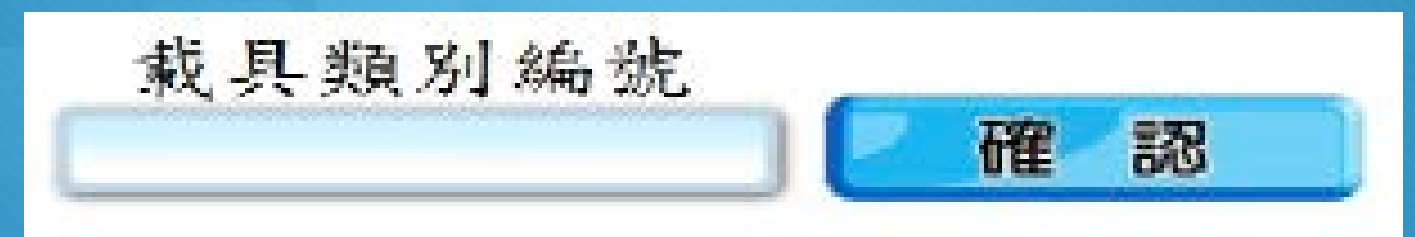

### 步驟五:輸入年期別/ 載具流水號/ 檢核碼

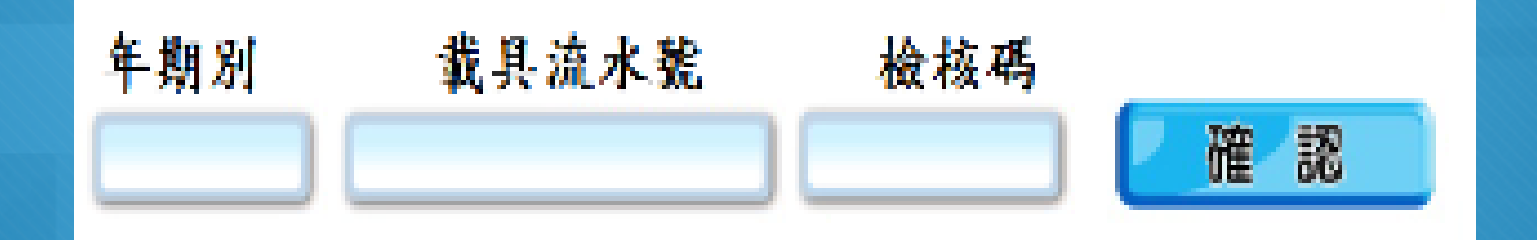

### 步驟六:列印中獎發票

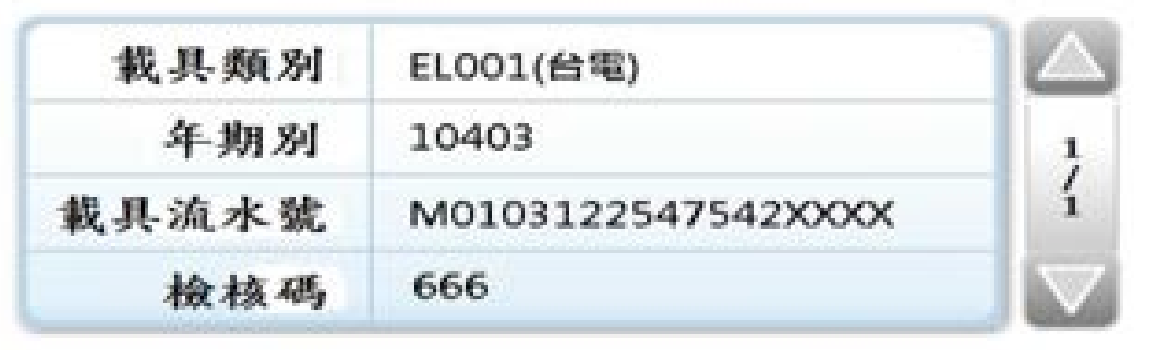

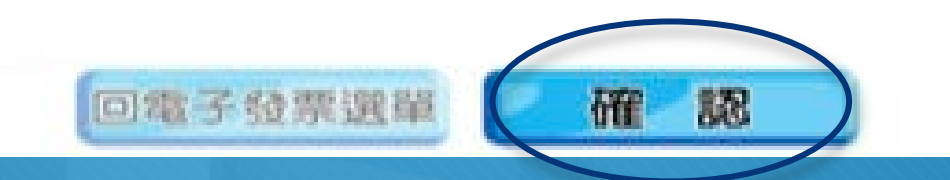

# 如何將公用事業電子發票歸戶?

根據財政部規定,公用事業產製的繳費通知單或已繳費憑證,要印製 「載具類別編號(含條碼)」及「載具號碼(含條碼)」;其中的載 具號碼便可以用於「載具歸戶」。目前在公用事業的網站上,皆設有 「**電子發票專區**」,只要備妥帳單及電子發票載具(自然人憑證或手 機條碼),在「**發票歸戶**」的頁面中填入年期別、載具流水號、檢核 碼,就能順利存好電子發票,甚至還能直接捐出電子發票。

# **範例一:台灣水力公司**

#### 進入網站,點選電子發票專區

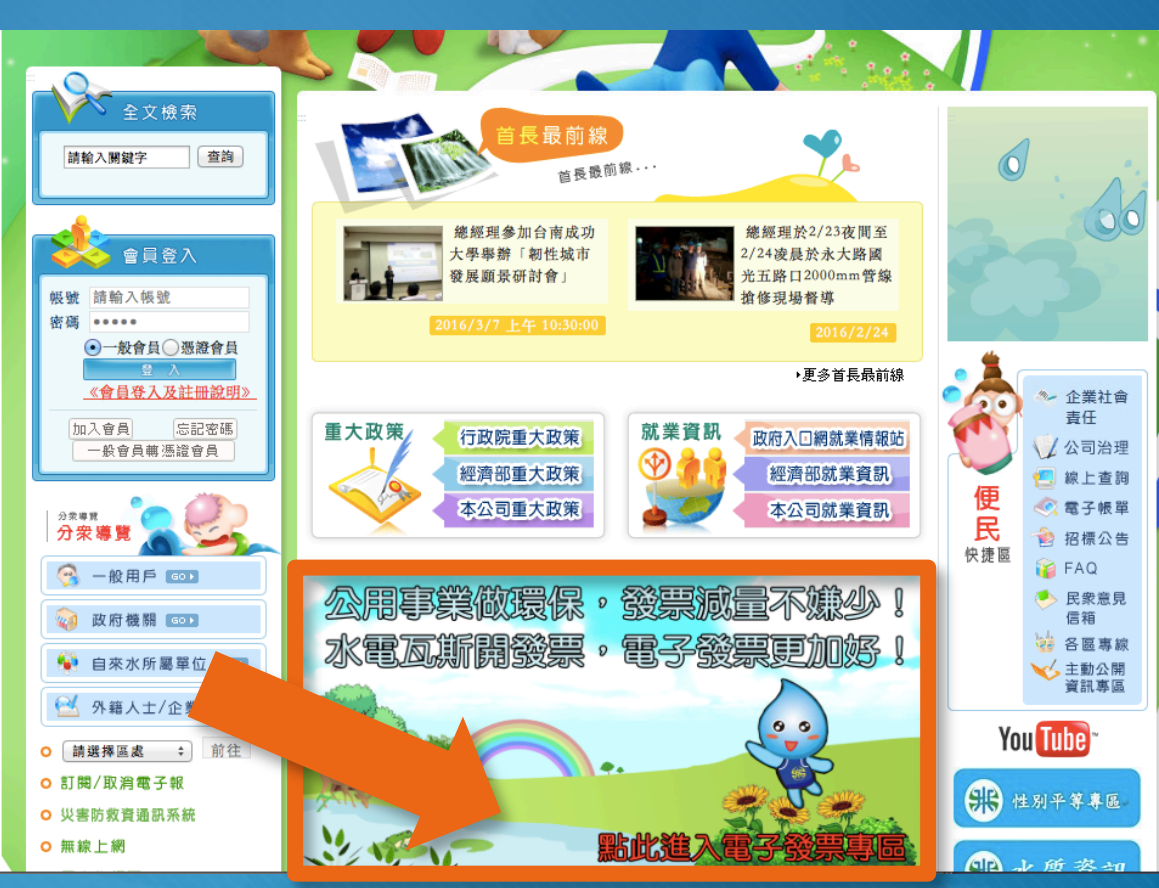

#### **步驟二:點選發票歸戶,進行歸戶。**

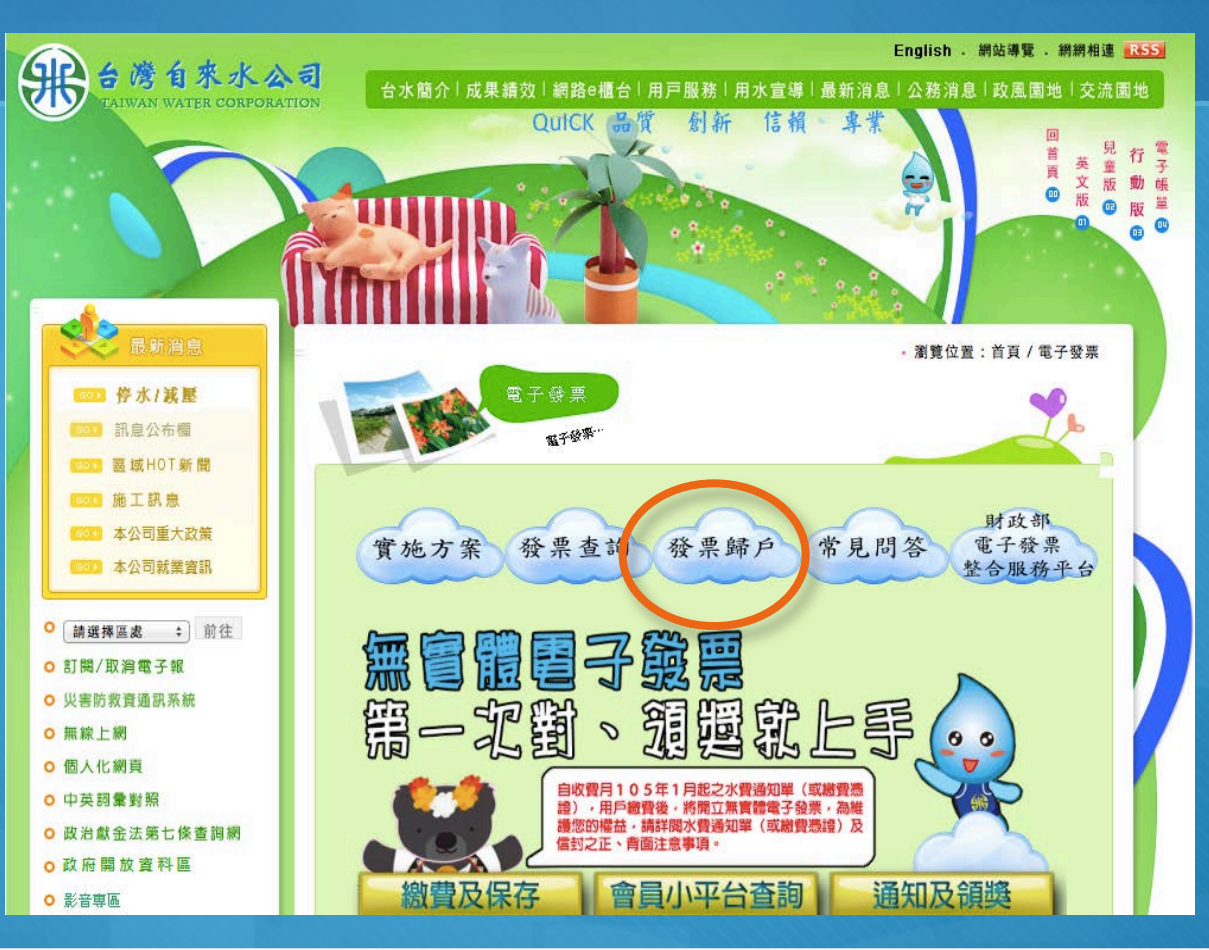

# 台灣自來水公司帳單

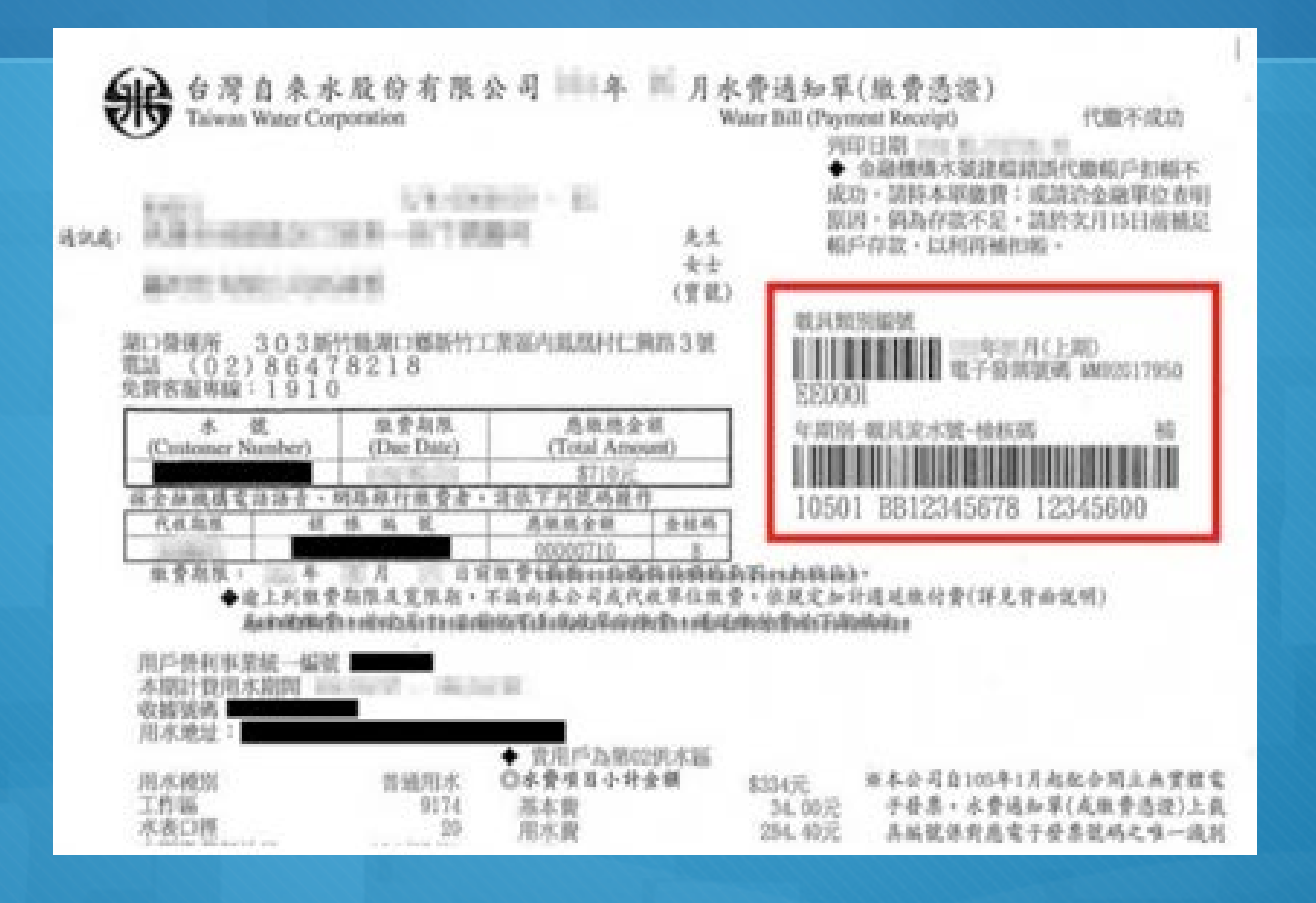

# **範例二:臺灣電力公司**

### 步驟一:請先登入臺灣電力公司網站,點選左下方電子發票。

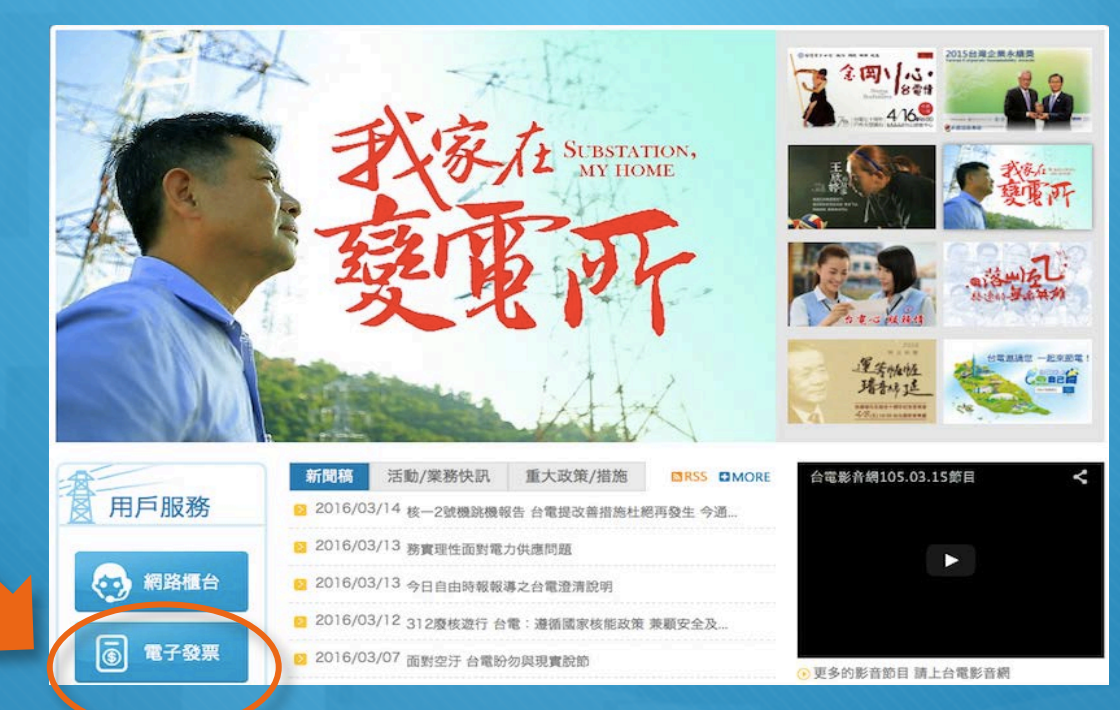

#### 步驟二:點選左方載具歸戶。

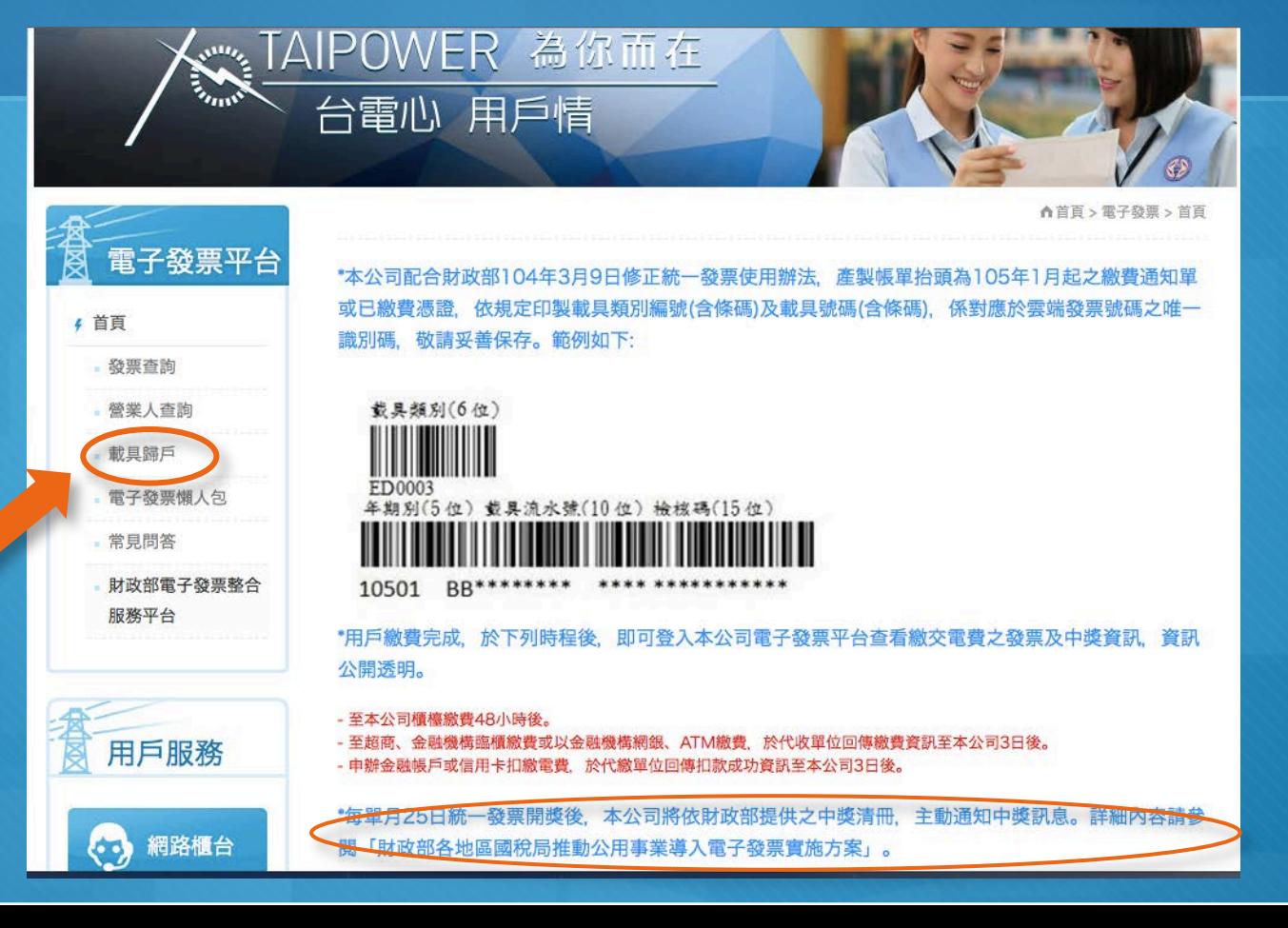

## 臺灣電力公司帳單

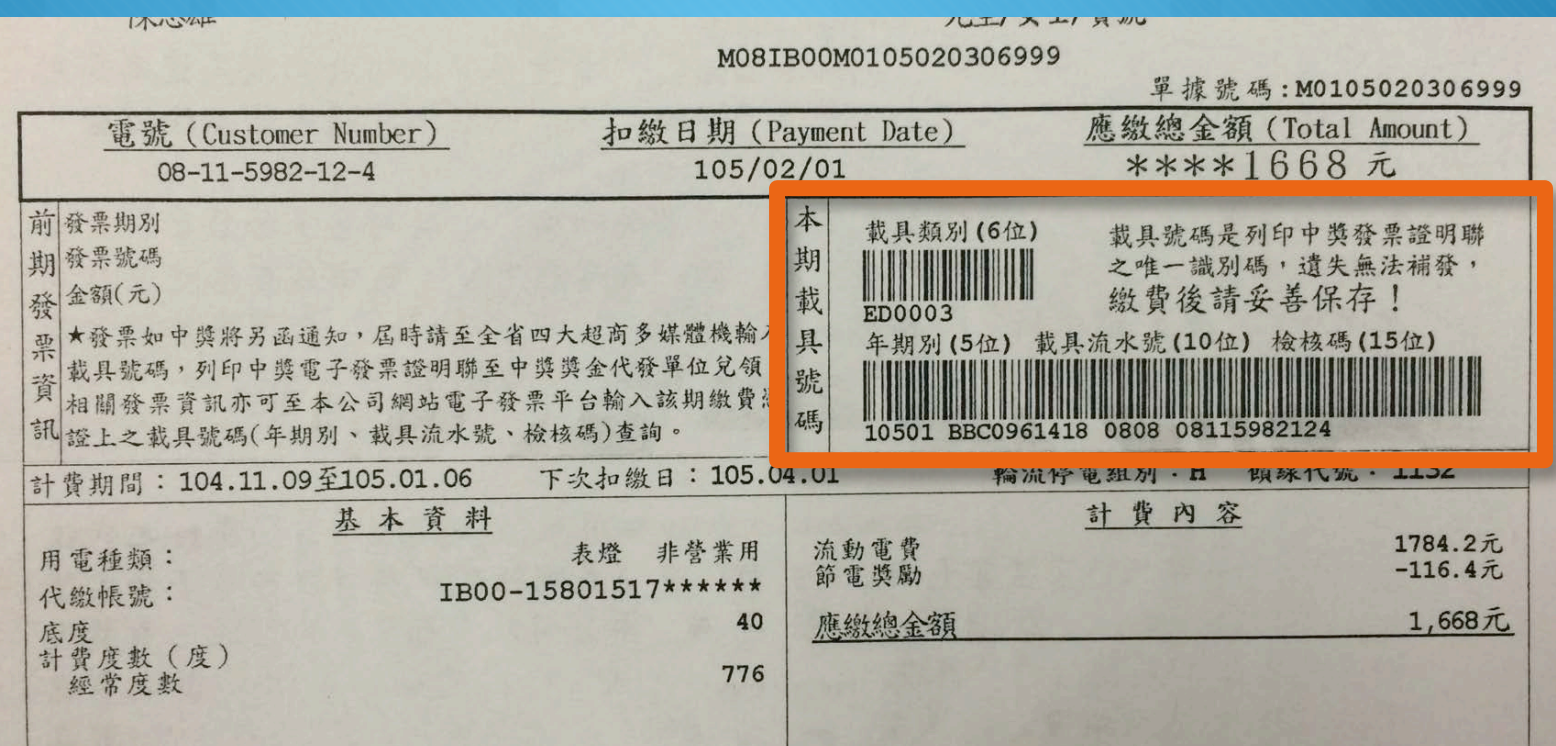

#### 步驟三:輸入載具號碼以及驗證碼,完成後再點選點我歸戶。

載具歸戶 \*為必填(選)欄位,不能為空白

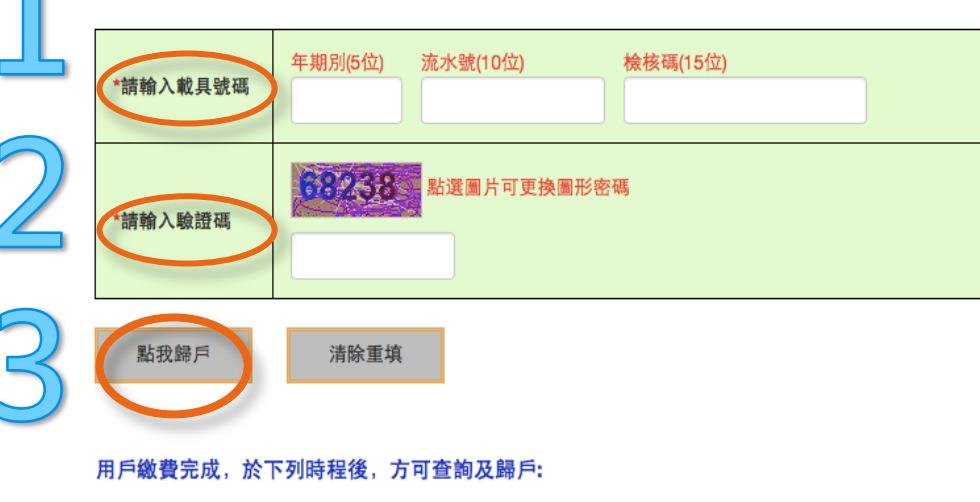

- 至本公司櫃檯繳費48小時後。

- 至超商、金融機構臨櫃繳費或以金融機構網銀、ATM繳費, 於代收單位回傳繳費資訊至本公司3日後。

- 申辦金融帳戶或信用卡扣繳電費, 於代繳單位回傳扣款成功資訊至本公司3日後。

## **範例三:欣中天然氣公司**

步驟一:進入公司網站,點選右上方電子發票小平台。

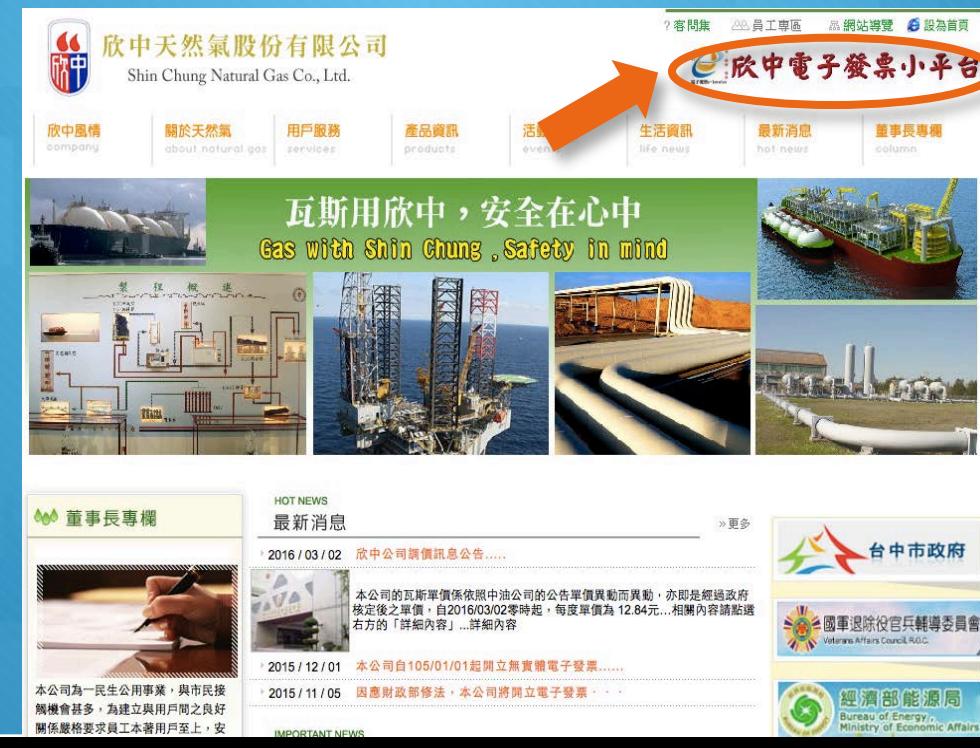

#### 步驟二:點選左方電子發票歸戶作業

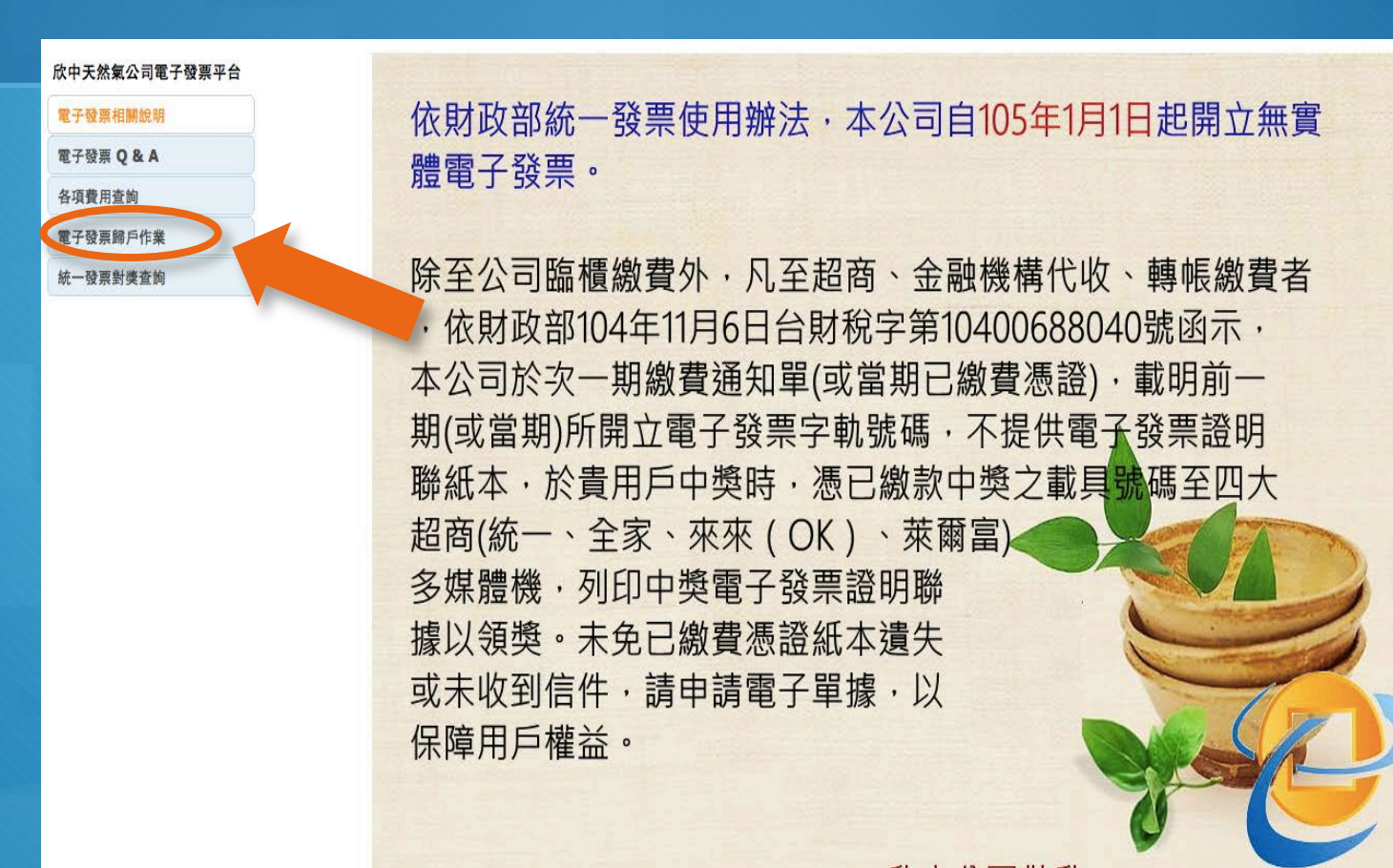

欣中公司敬啟

### 步驟三:輸入載具號碼

欣中天然氣公司電子發票平台

#### 電子發票相關說明

電子發票 Q & A

各項費用查詢

電子發票歸戶作業

統一發票對獎查詢

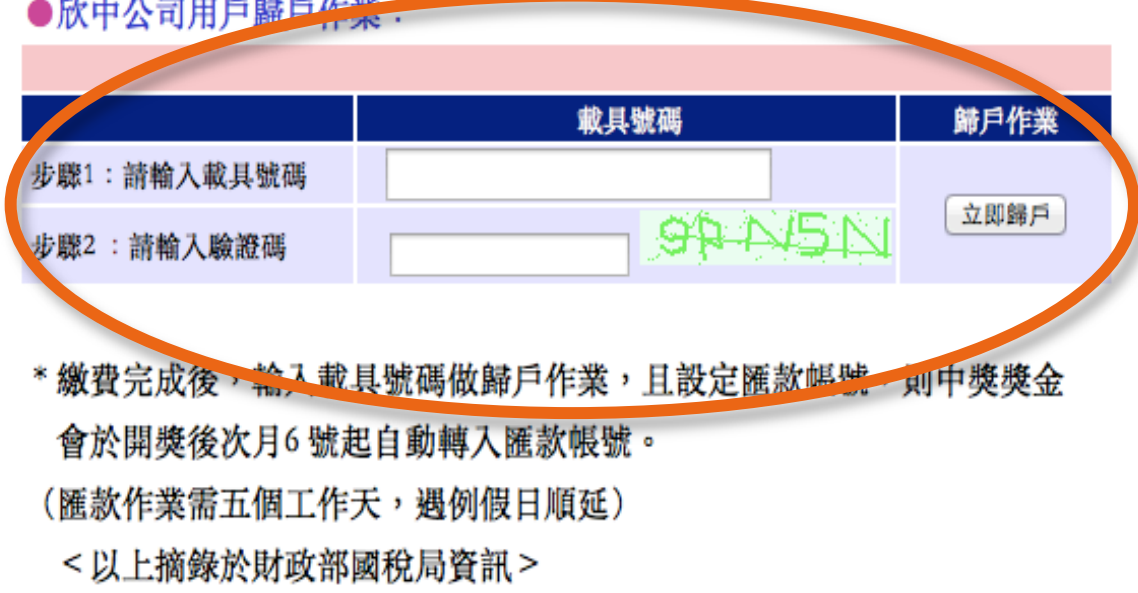

# 對獎的權利(房東VS.房客)

#### 水電瓦斯發票中獎 繳費人才有兌獎權

**公司中央通訊社** 中央社-2015年9月24日 下午8:20

(中央社記者邱柏勝台北24日電) 財政部賦稅署表示, 明年起公用事業導入無實體電子發 票,未來公用事業用戶若對中獎項,則憑繳費後取得載具憑證或是電子發票證明聯兌獎, 因此獎金是由繳費人兌領,並無疑義。

 $-A$  +A

明年起,水、電、瓦斯及電信等公用事業將導入無實體電子發票,財政部表示,未來公用 事業開立電子發票,將直接登錄於財政部電子發票整合服務平台,主動幫用戶對獎。

同時也將提供會員平台,供民眾查詢發票資訊,確保民眾權益。

然而,租屋族憑單繳納水電瓦斯等費用時,繳費單據上通常是房東姓名,屆時若中大獎, 獎金歸屬該如何認定,未來可能引發爭議。財政部今天表示,公用事業用戶若對中獎項, 是憑繳費後取得的載具憑證、或是電子發票證明聯兌獎。

官員表示, 此種對領獎方式, 是由持有繳費通知單或已繳費憑證的使用人, 取得中獎電子 發票證明聯後,再進行後續的兌獎,與該繳費通知單或已繳費憑證所登錄的用戶名稱並無 關聯。換言之,是實際繳費人才有對領獎的權益。1040924

號外!

### **自105年1、2月起每期發票兌獎加開10組100萬元的無實 體電子發票專屬兌獎號碼,2,000元獎項由5,000組增開至 8,000組。**

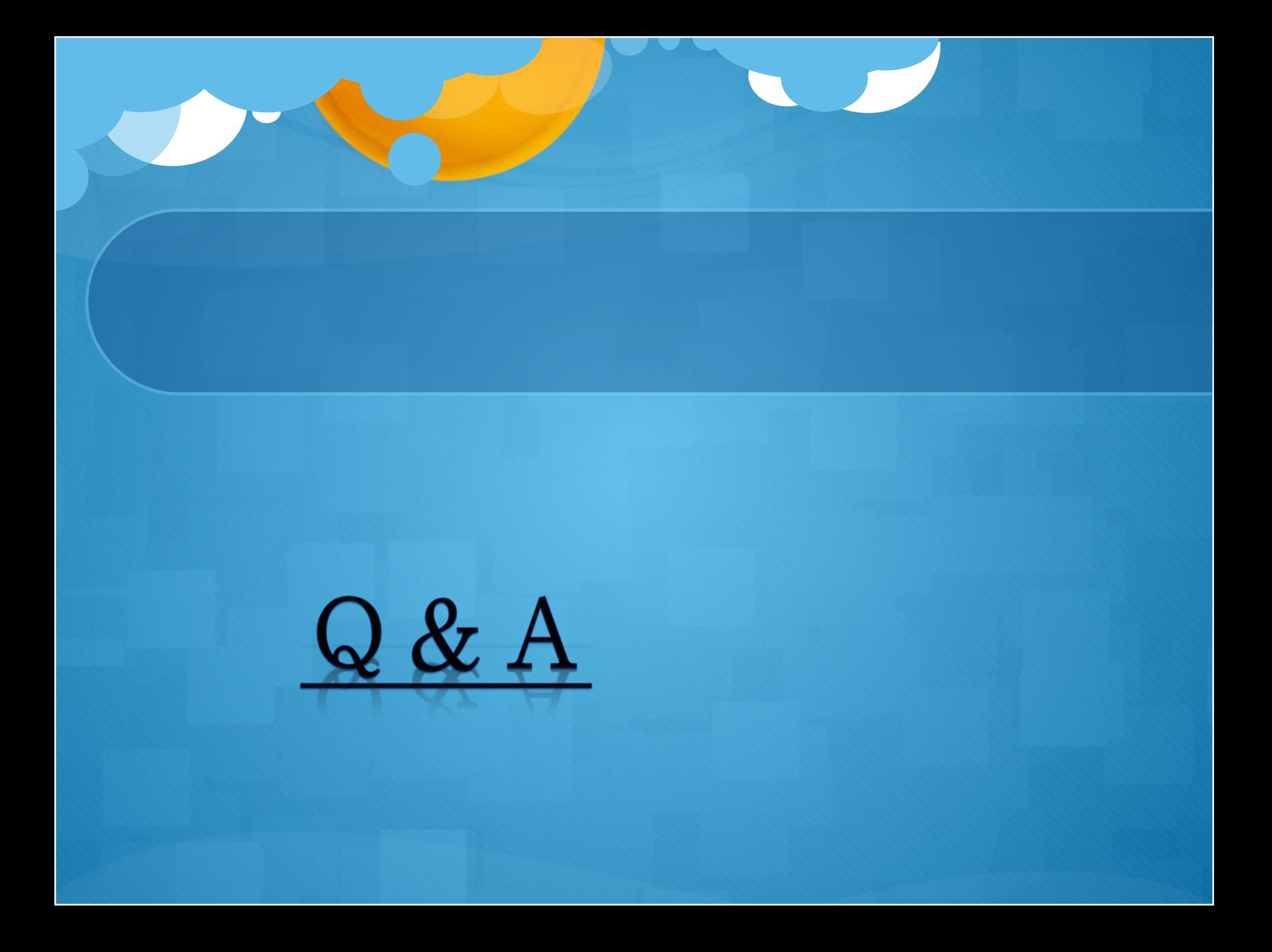

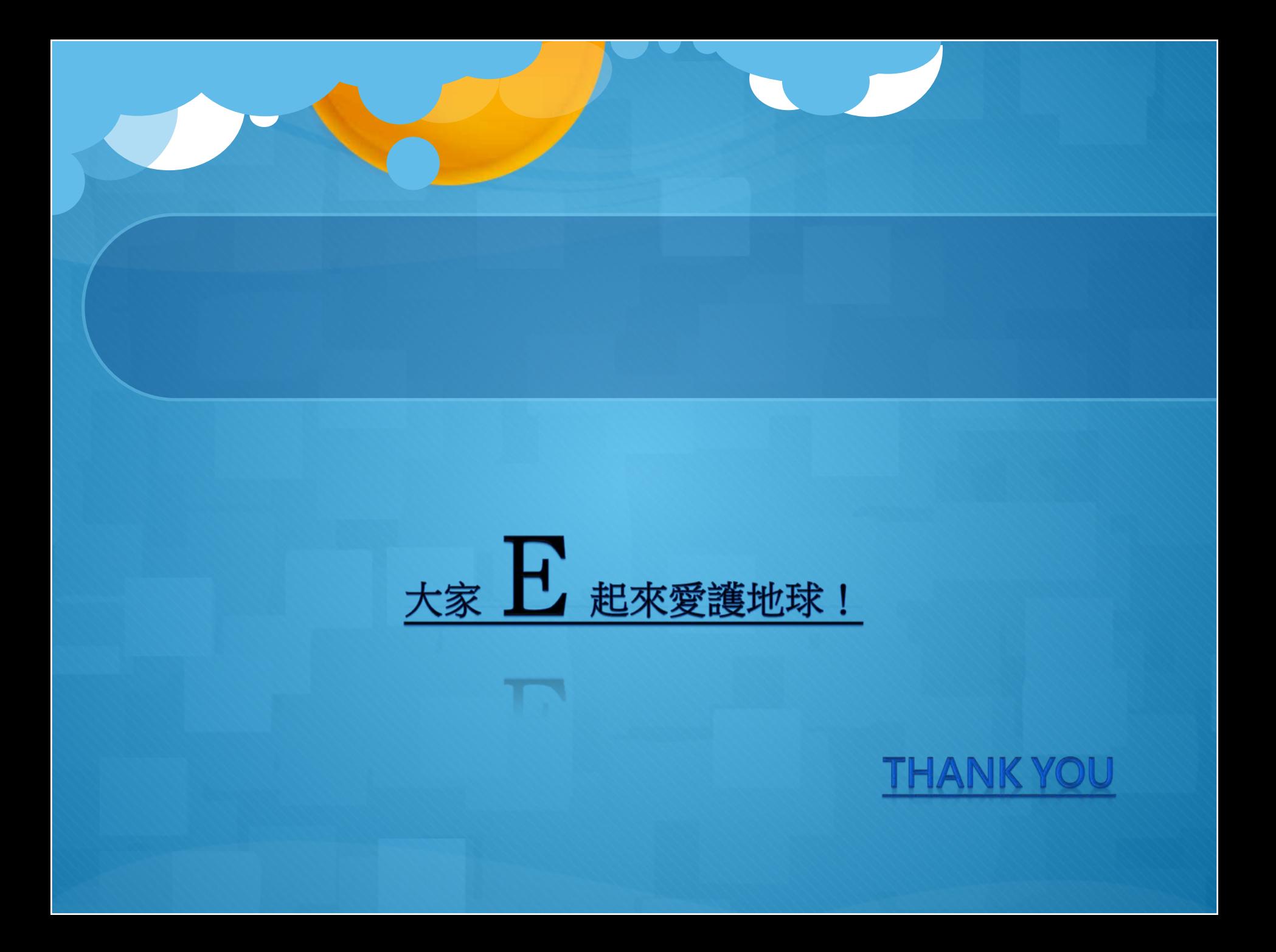